# **INSTRUKCJE MCODE**

## **1. Komendy M-code**

Sterownik pozwala na wprowadzanie komend M-code zgodnie ze standardem ISO. Poniższa tabela przedstawia obsługiwane komendy M-code przez sterownik CNC PROFI D5.

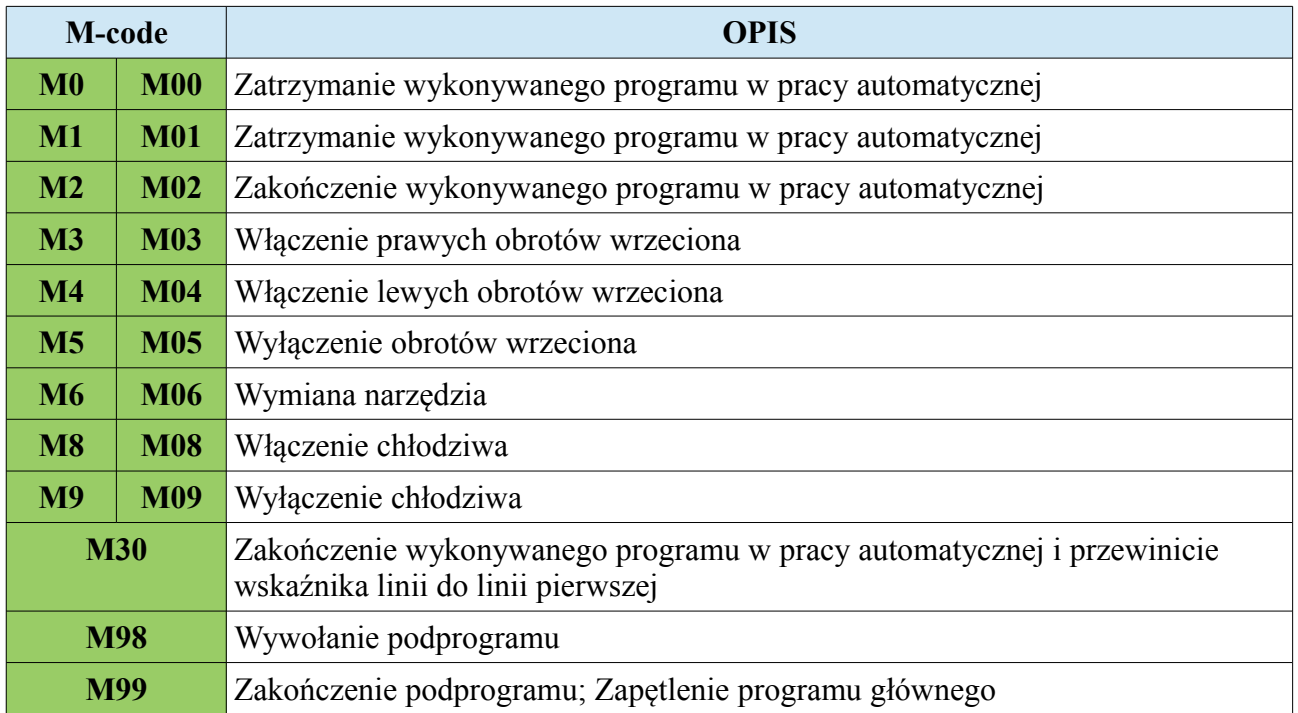

#### **1.1. M0, M1 – Zatrzymanie wykonywanego programu**

Komenda M0 zatrzymuje wykonywany program pracy automatycznej. Podczas zatrzymania operator może wznowić wykonywanie programu.

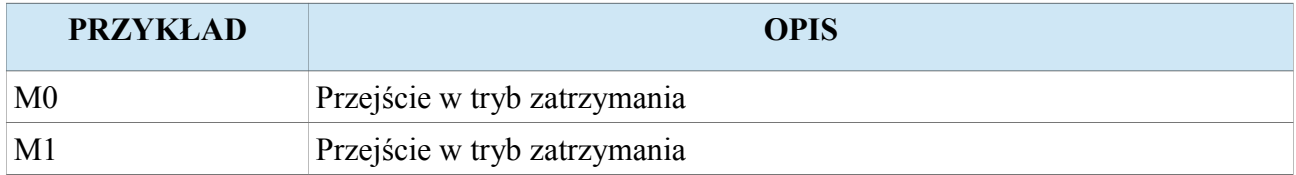

#### **1.2. M2 – Zakończenie wykonywanego programu**

Komenda M2 kończy wykonywany program pracy automatycznej i pozostaje na linii programu po której został on przerwany.

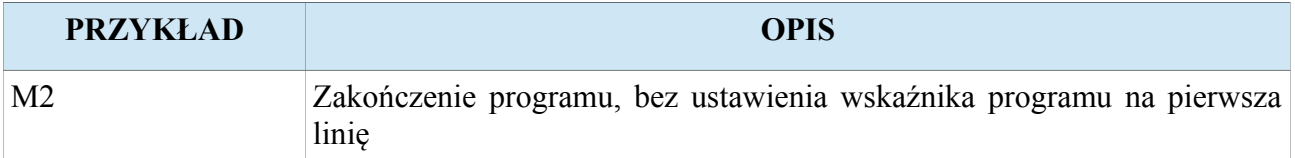

#### **1.3. M3 – Włączenie prawych obrotów wrzeciona**

Komenda M3 załącza wrzeciono z prawymi obrotami. Kierunek oznaczony jako prawy (M3) operator może zmienić za pomocą parametru "Kierunek obrotow" w ustawieniach wrzeciona. Wraz z komenda M3 lub później operator może zadać prędkość wrzeciona w [rpm].

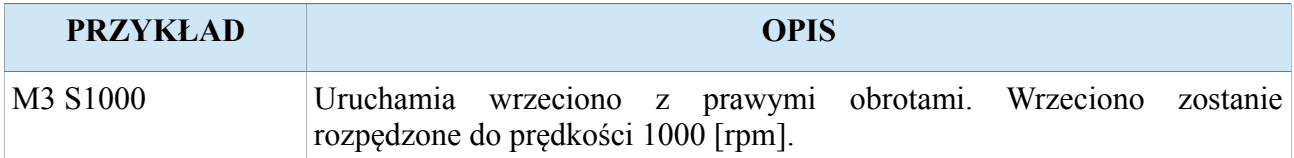

#### **www.cncprofi.com**

#### **1.4. M4 – Włączenie lewych obrotów wrzeciona**

Komenda M4 załącza wrzeciono z lewymi obrotami. Kierunek oznaczony jako lewy (M4) operator może zmienić za pomocą parametru "Kierunek obrotow" w ustawieniach wrzeciona. Wraz z komenda M4 lub później operator może zadać prędkość wrzeciona w [rpm].

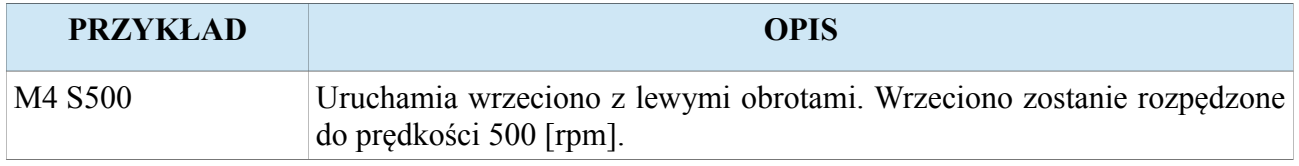

#### **1.5. M5 – Wyłączenie obrotów wrzeciona**

Komenda M5 rozkazuje wyłączyć wrzeciono, aż do całkowitego zatrzymania.

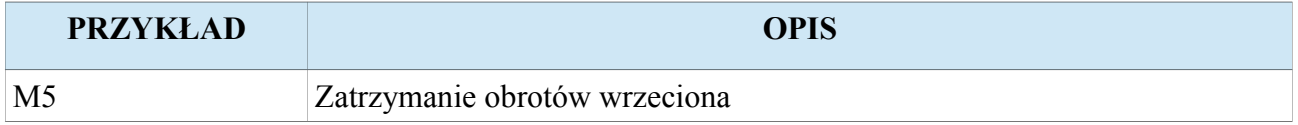

#### **1.6. M6 – Wymiana narzędzia**

Komenda M6 pozwala operatorowi zmienić narzędzie. Po tej komendzie pojawia się tekst zachęcający operatora do zmiany narzędzia, który trzeba potwierdzić klawiszem [ENTER]. Komenda M6 współpracuje z automatycznym pomiarem narzędzia, który zostanie wykonany po potwierdzeniu wymiany pod warunkiem, że sterownik został skonfigurowany do pracy z czujnikiem pomiaru wysokości narzędzia.

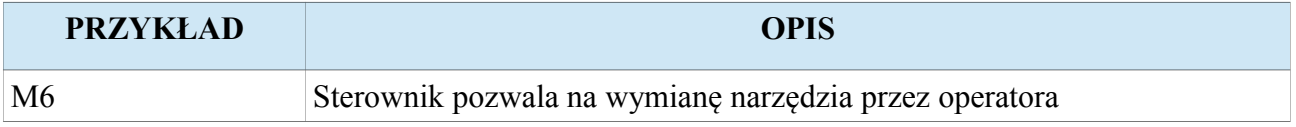

**Uwaga! Opis jak zachowa się sterownik podczas pomiaru narzędzia jest zawarty w rozdziale "Czujnik pomiaru wysokości narzędzia".**

### **1.7. M8 – Włączenie chłodziwa**

Komenda M8 rozkazuje włączyć chłodziwo

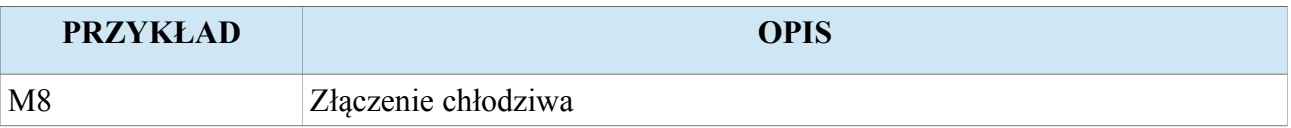

#### **1.8. M9 – Wyłączenie chłodziwa**

Komenda M8 rozkazuje wyłączyć chłodziwo

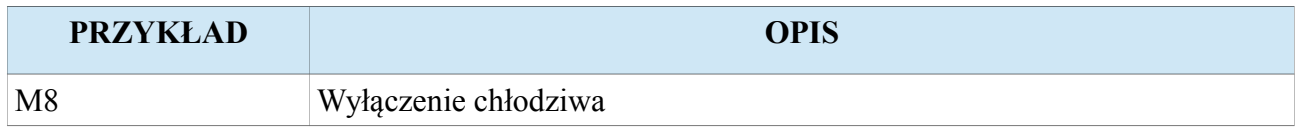

#### **1.9. M30 – Zakończenie wykonywanego programu**

Komenda M30 kończy wykonywany program pracy automatycznej i ustawia wskaźnik na początek programu.

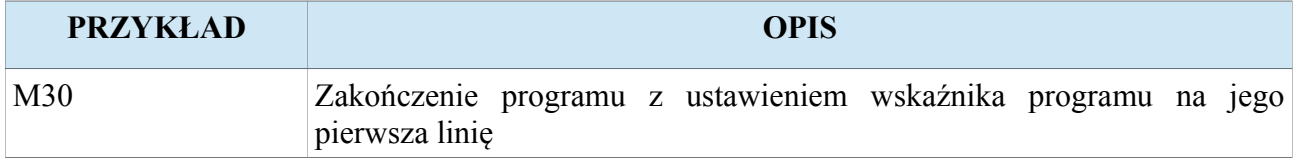

#### **1.10. M98 – Wywołanie podprogramu**

M98 jest komendą wywołującą podprogram. Jej działanie polega na uruchomieniu programu o numerze oznaczonym za pomocą parametru P. Dodatkowo za pomocą parametru L operator może wprowadzić ilość powtórzeń wykonywanego podprogramu. Każdy podprogram powinien być zakończony komendą M99. Poniższy rysunek przedstawia działanie komendy M98.

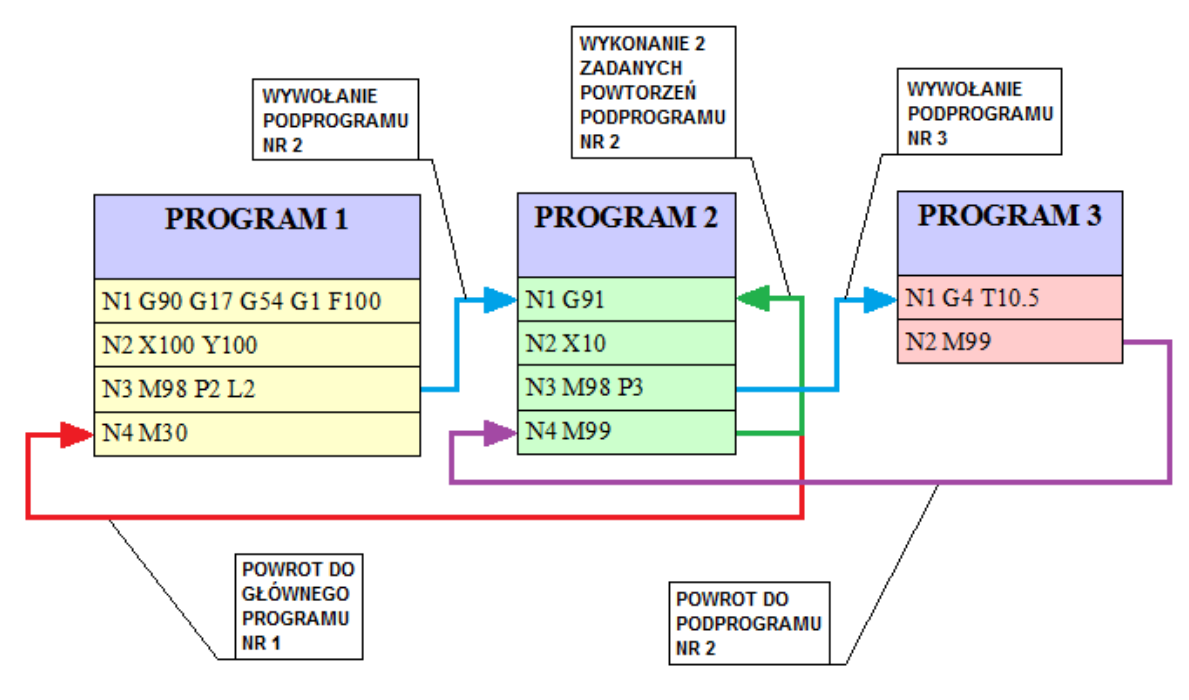

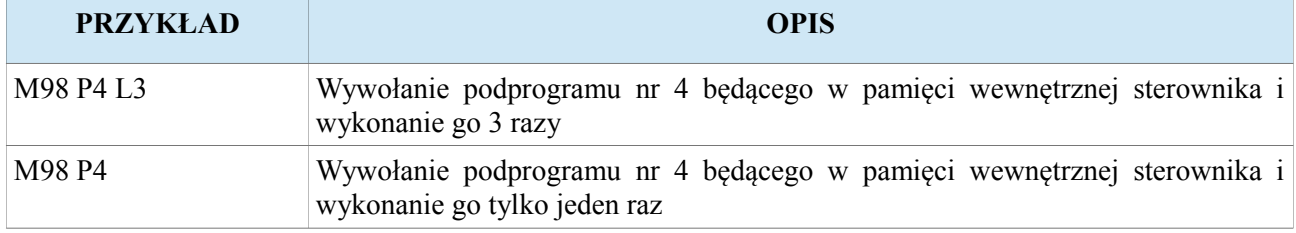

#### **1.11. M99 – Zakończenie podprogramu, zapętlenie porogramu**

M99 jest komendą powodującą zakończenie podprogramu i powrót do programu lub linii z której podprogram został wywołany. Sterownik zawsze wraca do linii stojącej po poleceniu wywołującym podprogram. Jeżeli podprogram został wywołany z zadaną ilością powtórzeń to komenda M99 rozkazuje powrót do początku podprogramu bądź do linii na którą wskazała komenda M97. Dopiero po wykonaniu wszystkich zadanych powtórzeń nastąpi skok powrotny do linii następnej stojącej po linii która wywołała podprogram.

Dodatkowo gdy sterownik napotka komendę M99 będąca w programie główny (nie jest wykonywany podprogram) to spowoduje to skok do początku programu (zapętlenie programu głównego). Podanie po komendzie M99 ilości powtórzeń za pomocą parametru L spowoduje, że sterownik wykona program główny zadaną ilość razy. Poniższy rysunek przedstawia taki przypadek.

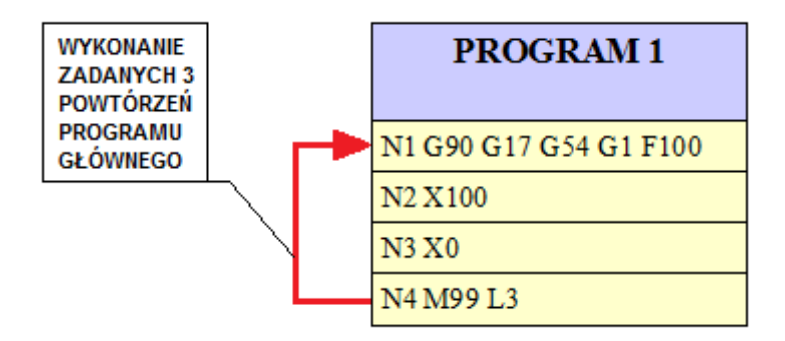

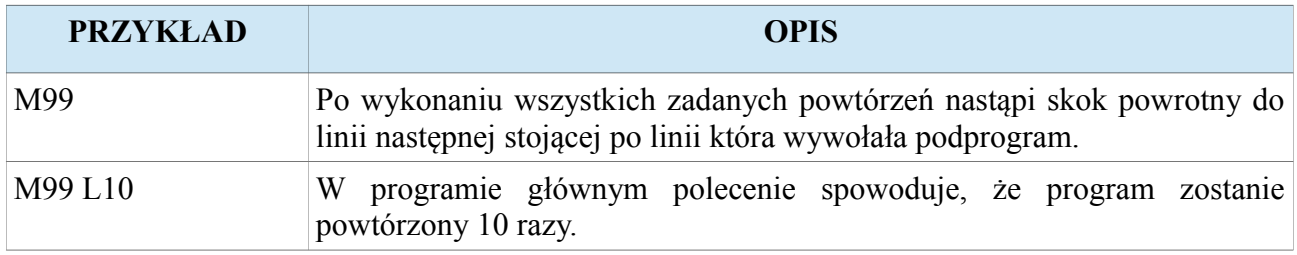